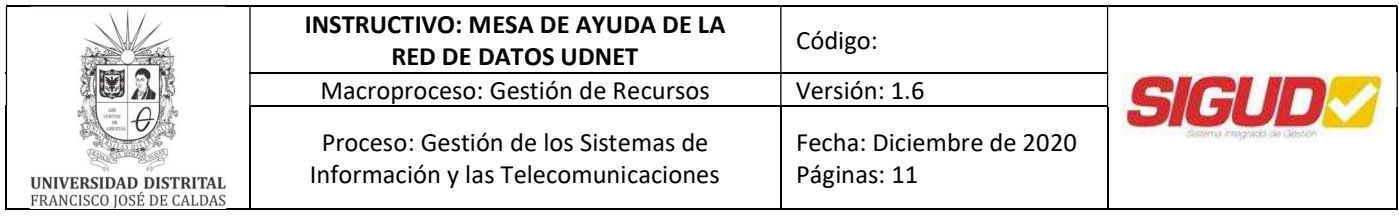

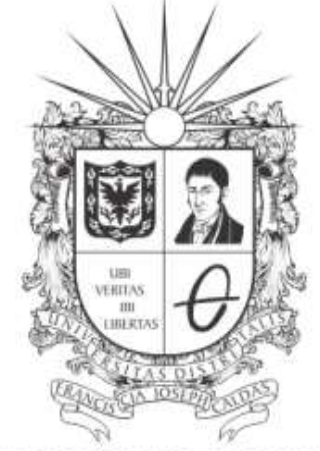

# UNIVERSIDAD DISTRITAL FRANCISCO JOSÉ DE CALDAS

# INSTRUCTIVO

## MESA DE AYUDA DE LA RED DE DATOS UDNET

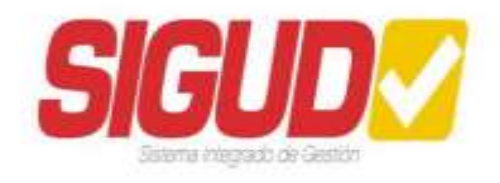

## RED DE DATOS UDNET

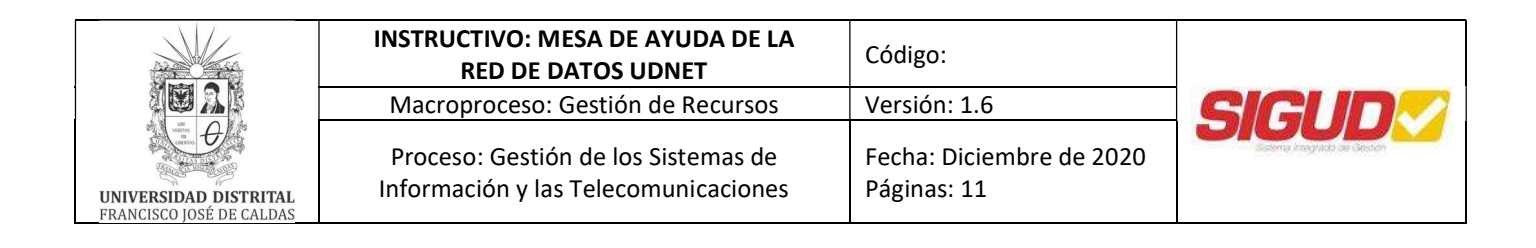

# Tabla de contenido

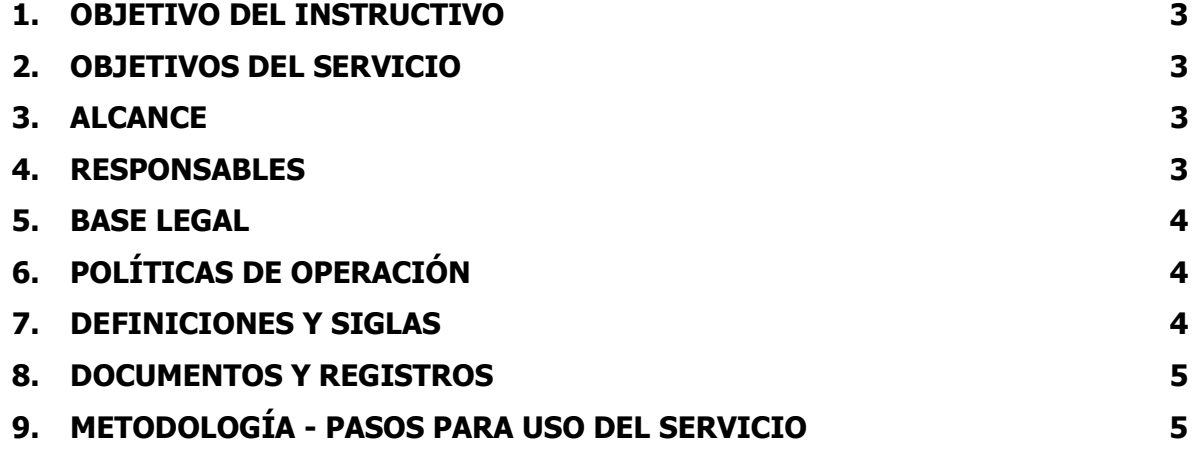

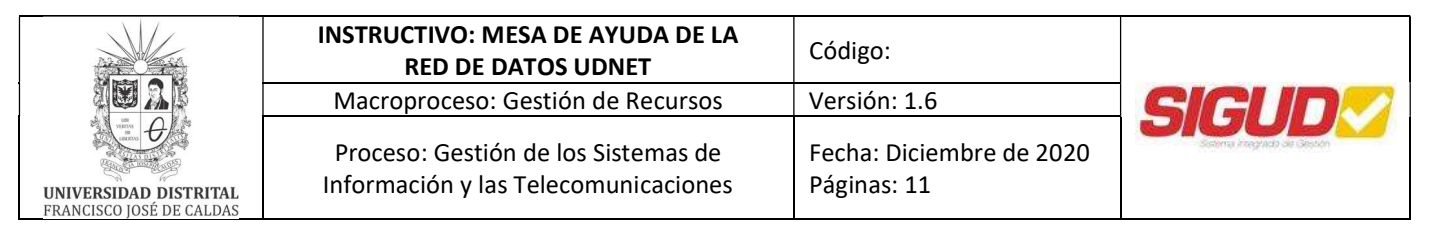

## 1. OBJETIVO DEL INSTRUCTIVO

Describir las instrucciones a seguir para el ingreso y uso de la Mesa de Ayuda, para realizar solicitudes de los servicios de tecnologías de la información y las telecomunicaciones, prestados por la Red de Datos UDNET de la Universidad Distrital Francisco José de Caldas.

## 2. OBJETIVOS DEL SERVICIO

Brindar a los miembros de la comunidad universitaria, un punto de contacto único, destinado a canalizar y resolver las solicitudes relacionadas con los servicios de TIC que presta la Red de Datos UDNET.

#### 3. ALCANCE

Este instructivo define los pasos que deben seguir los miembros de la comunidad universitaria, para acceder y solicitar servicios de TIC, prestados por la Red de Datos UDNET.

#### 4. RESPONSABLES

#### 4.1 Responsable de la Mesa de Ayuda

Contratista que administra la Mesa de Ayuda y evalúa la viabilidad técnica de las solicitudes, brinda la respuesta inicial al usuario y asigna el requerimiento al Área de la Red de Datos que se ocupará de prestar la solución. También se encarga de realizar el seguimiento a las solicitudes de los usuarios que no hayan sido atendidas por el Área o Áreas correspondientes.

#### 4.2 Agente

Contratista de la Red de Datos UDNET, encargado de brindar la solución al usuario solicitante.

#### 4.3 Área de Plataformas Computacionales

Área de la Red de Datos UDNET, encargada de realizar el mantenimiento, administración técnica y copias de respaldo de la plataforma.

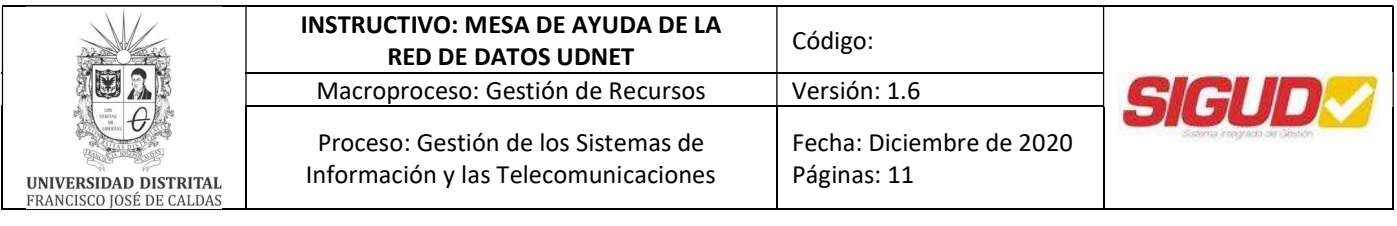

# 5. BASE LEGAL

- Decreto 1008 de junio de 2018 Ministerio de Tecnologías de la Información y las Comunicaciones "Por el cual se establecen los lineamientos generales de la política de Gobierno Digital": https://www.mintic.gov.co/portal/604/articles-74903\_documento.pdf
- Manual de la Política de Gobierno Digital, versión 7 de abril de 2019: https://estrategia.gobiernoenlinea.gov.co/623/articles-81473\_recurso\_1.pdf

# 6. POLÍTICAS DE OPERACIÓN

- Los miembros de la comunidad universitaria que deseen solicitar servicios a través de la Mesa de Ayuda, deben contar con un correo electrónico institucional activo y recordar la contraseña respectiva para poder acceder.
- Para solicitar soporte sobre correo institucional, pueden escribir con los datos completos de identificación a clave@udistrital.edu.co
- En la actualidad, los servicios que se prestan a través de la Mesa son únicamente los que presta la Red de Datos UDNET.

## 7. DEFINICIONES Y SIGLAS

- Comunidad Universitaria: Conjunto de personas vinculadas con la Universidad Distrital: estudiantes, docentes, egresados, funcionarios y contratistas.
- Correo electrónico institucional: Cuenta de correo electrónico que suministra la Red de Datos UDNET a todos los miembros de la comunidad universitaria, tanto en el dominio @udistrital.edu.co como en el dominio @correo.udistrital.edu.co.
- Mesa de Ayuda: Herramienta que brinda a los miembros de la Comunidad Universitaria, un punto único de contacto destinado a canalizar y resolver las solicitudes presentadas, relacionadas con los servicios de TIC que presta la Red de Datos UDNET.
- TIC: Tecnologías de la Información y las Comunicaciones.

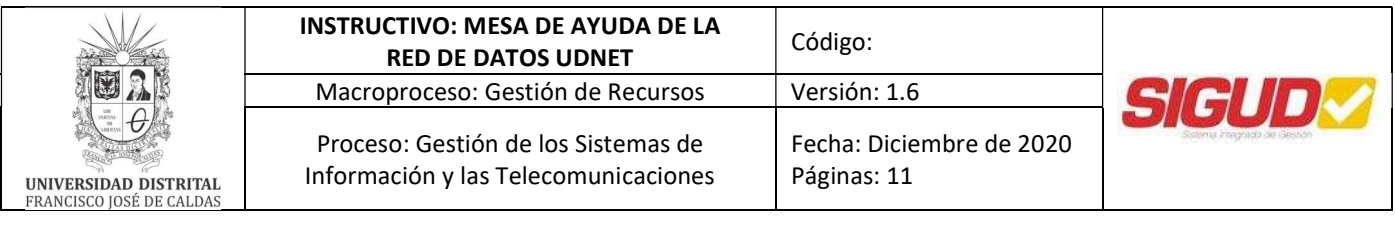

 UDNET: La Red de Datos UDNET garantiza la continua disponibilidad de los recursos y servicios de las tecnologías de la información y las comunicaciones existentes, en beneficio de la comunidad académica y administrativa de la Universidad Distrital Francisco José de Caldas, a través de la gestión, proyección tecnológica, asesoría y soporte técnico especializado. Esta es la instancia que administra y proyecta la innovación en los sistemas de telecomunicaciones bajo lineamientos de alta calidad; su infraestructura es la plataforma que soporta el desarrollo de las redes convergentes, integrando los medios interactivos, las comunicaciones y el acceso a la información.

### 8. REGISTROS

8.1 Mesa de Ayuda https://mesadeayudaudnet.udistrital.edu.co

## 9. METODOLOGÍA - PASOS PARA USO DEL SERVICIO

9.1 Ingreso y uso de la herramienta: Los miembros de la comunidad universitaria que requieran solicitar servicios de TIC prestados por la Red de Datos UDNET, pueden ingresar de dos maneras:

## **9.1.1** Acceder directamente a la página

https://mesadeayudaudnet.udistrital.edu.co/

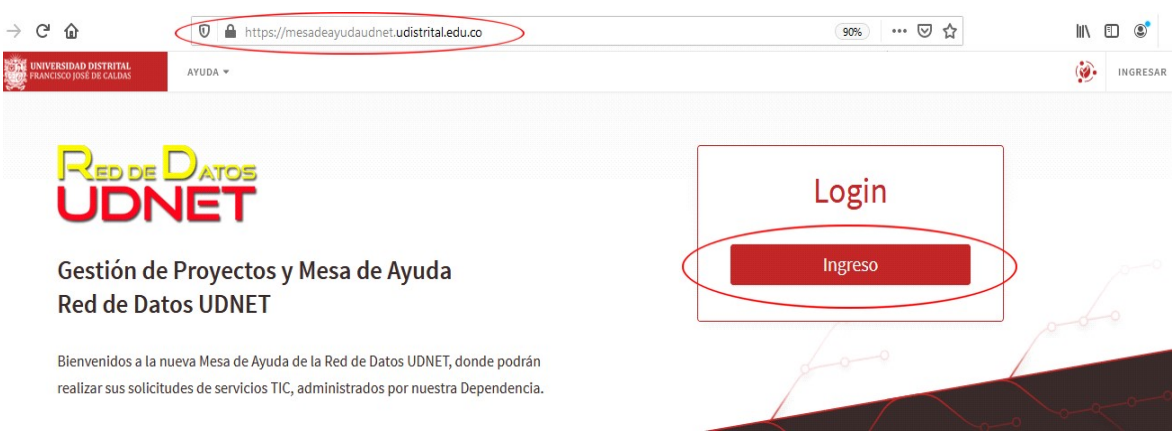

Imagen 1: Ingreso directo a la Mesa de Ayuda

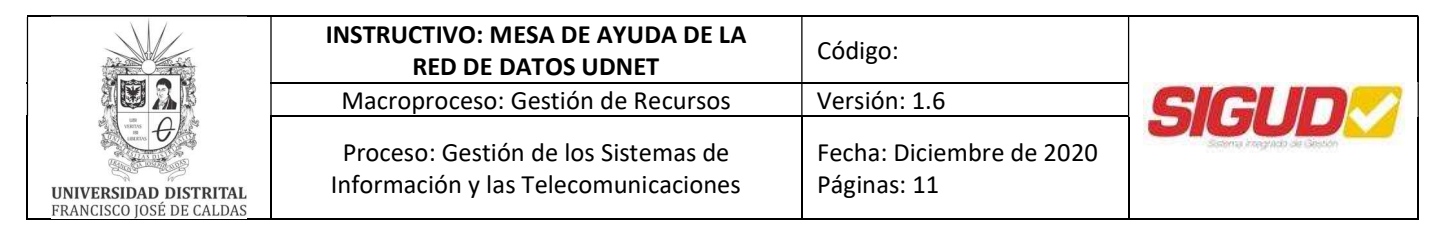

O acceder a la página de la Red de Datos UDNET y dar clic en el banner o en el enlace correspondientes: http://udnet.udistrital.edu.co

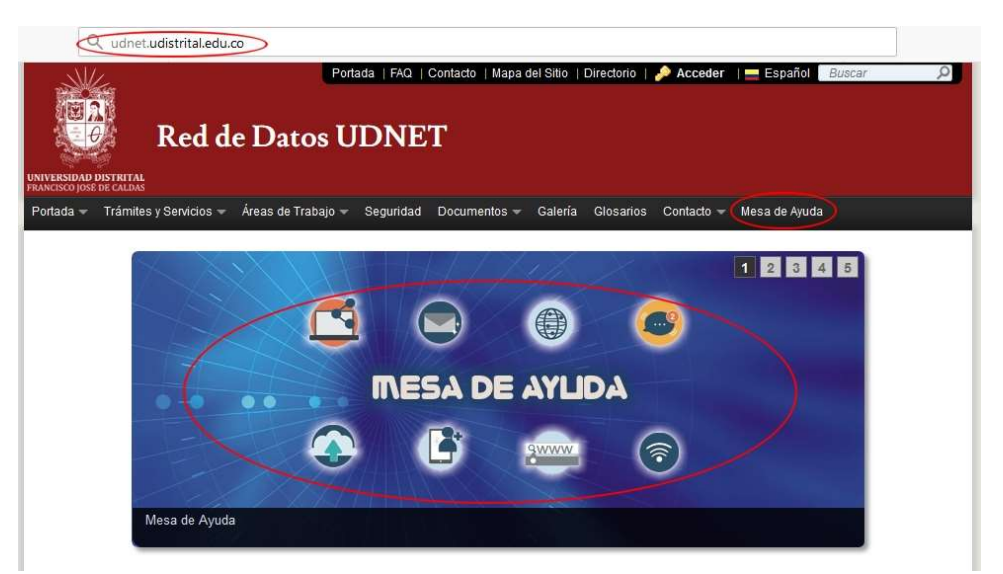

Imagen 2: Ingreso a la Mesa de Ayuda, a través de la página web de la Red de Datos UDNET

- 9.1.2 Luego, dar clic en el botón "Ingreso".
- 9.1.3 Aparece una pantalla donde se debe escribir el usuario de cuenta de correo electrónico institucional, ya sea del dominio @udistrital.edu.co o @correo.udistrital.edu.co

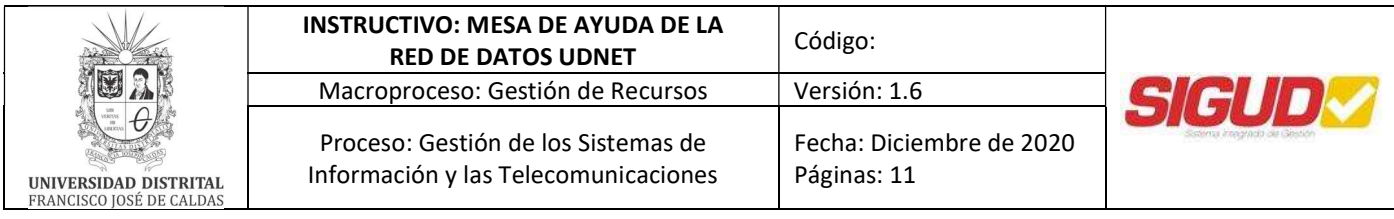

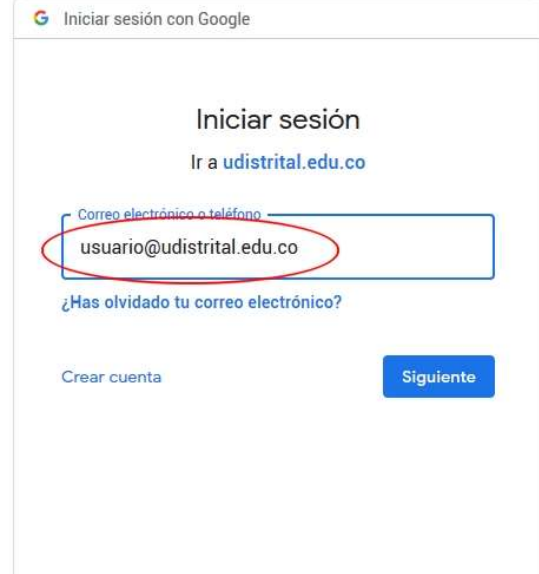

Imagen 3: Ingreso con el correo electrónico institucional de la Universidad

9.1.4 Ingresar la clave del correo electrónico institucional:

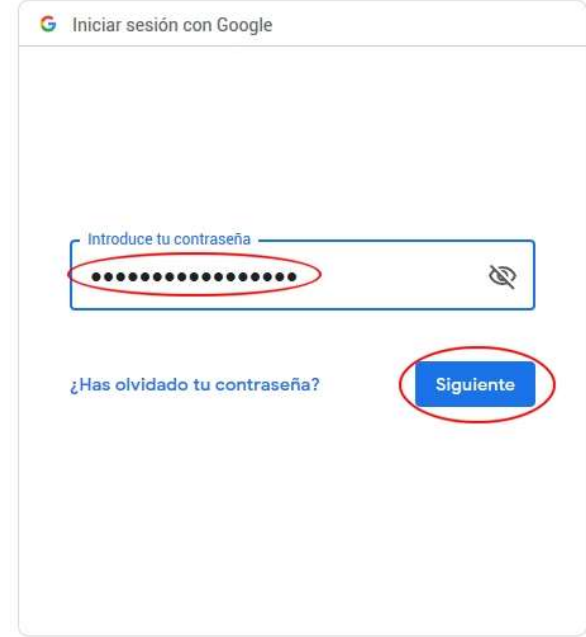

Imagen 4: Ingreso con la contraseña del correo electrónico institucional de la Universidad

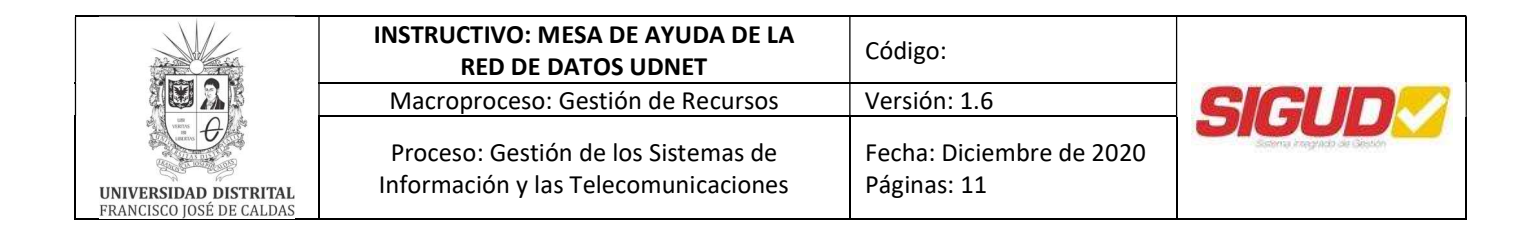

9.1.5 El usuario puede dar clic en uno de los siguientes enlaces:

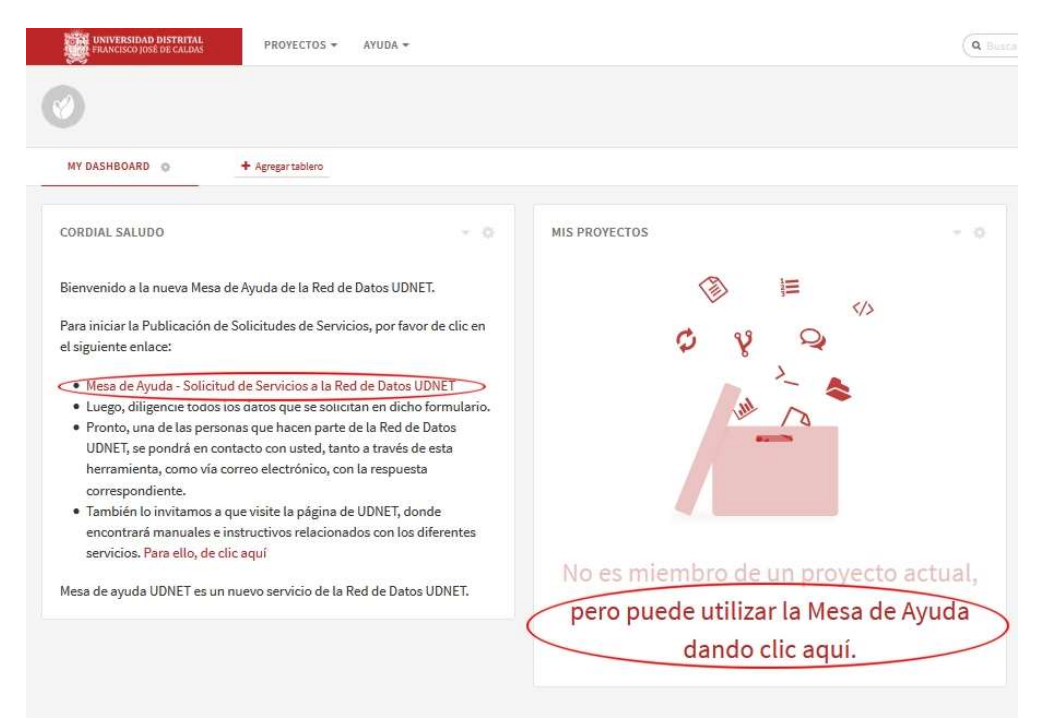

Imagen 5: Enlaces para ingresar a la página de "Solicitud de Servicios" de la Mesa de Ayuda

9.1.6 Aparece una pantalla con el formulario de solicitud de servicio, para que sea diligenciado:

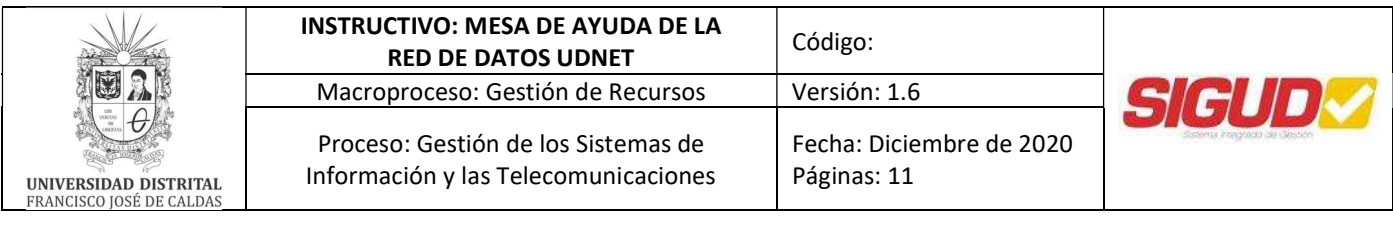

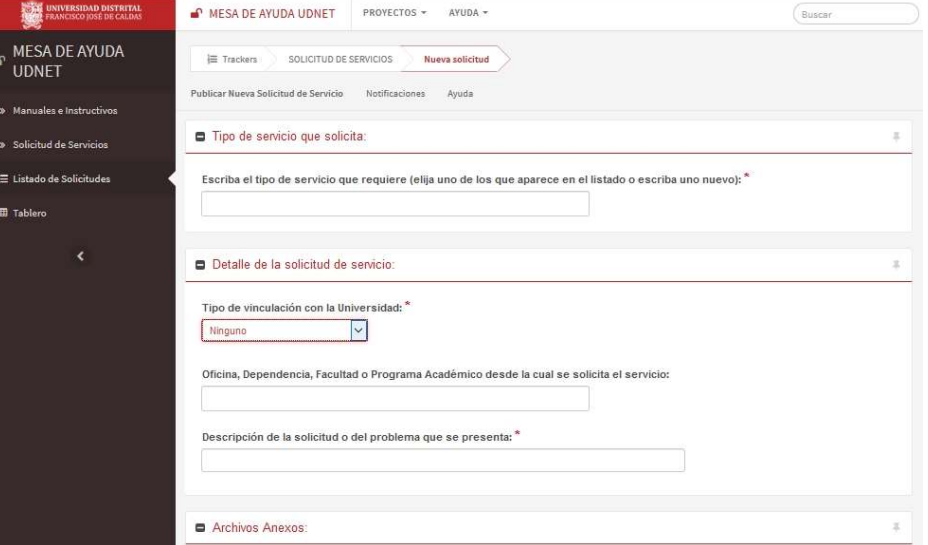

Imagen 6: Formulario de Solicitud de Servicios de la Mesa de Ayuda

9.1.7 La casilla "¿Como usuario está satisfecho?" debe ser diligenciada solamente cuando el usuario reciba la solución final a su requerimiento:

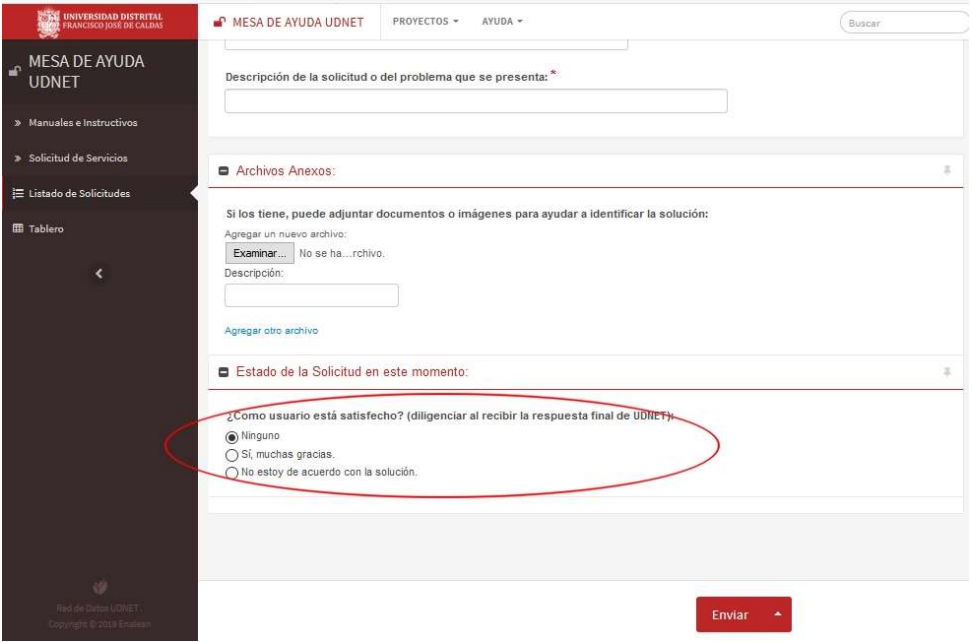

Imagen 7: Opción de satisfacción del usuario, al finalizar el proceso del servicio prestado por la Red de Datos UDNET

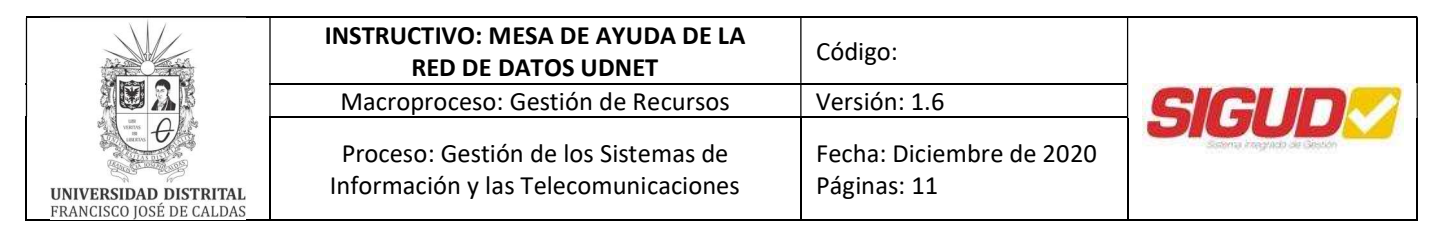

9.1.8 El usuario que solicita el servicio, recibe las notificaciones del avance de su solicitud, tanto a través de la herramienta de la Mesa de Ayuda, como vía correo electrónico y puede revisar las solicitudes que ha realizado, dando clic en el enlace "Listado de Solicitudes":

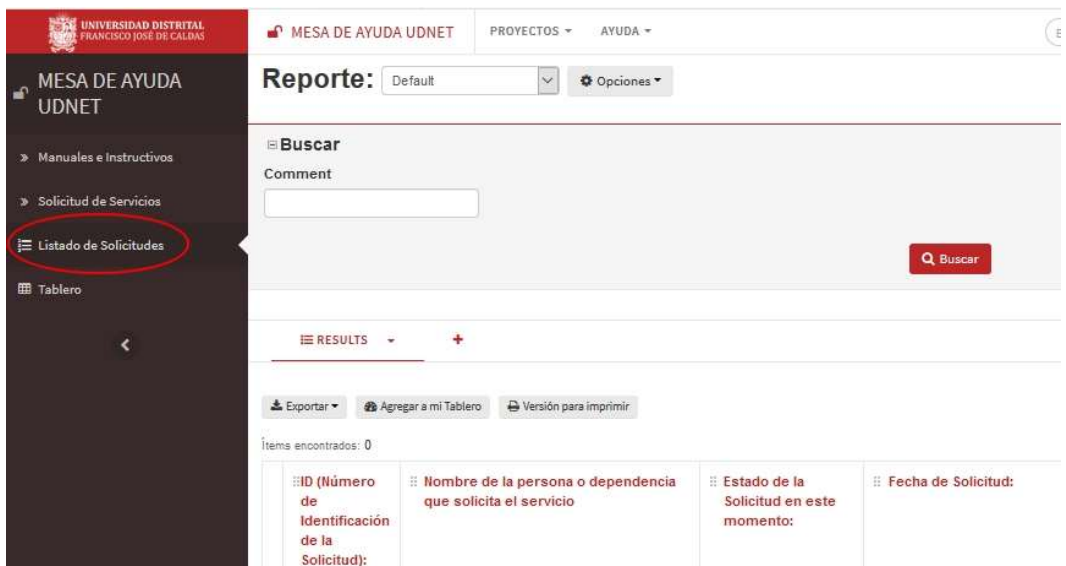

Imagen 8: Ingreso al listado histórico de solicitudes que ha realizado el usuario

9.1.9 El usuario debe tener en cuenta que si se le requiere información adicional, debe ingresar nuevamente con su correo institucional a la Mesa de Ayuda y diligenciar los datos en la solicitud que ha realizado.

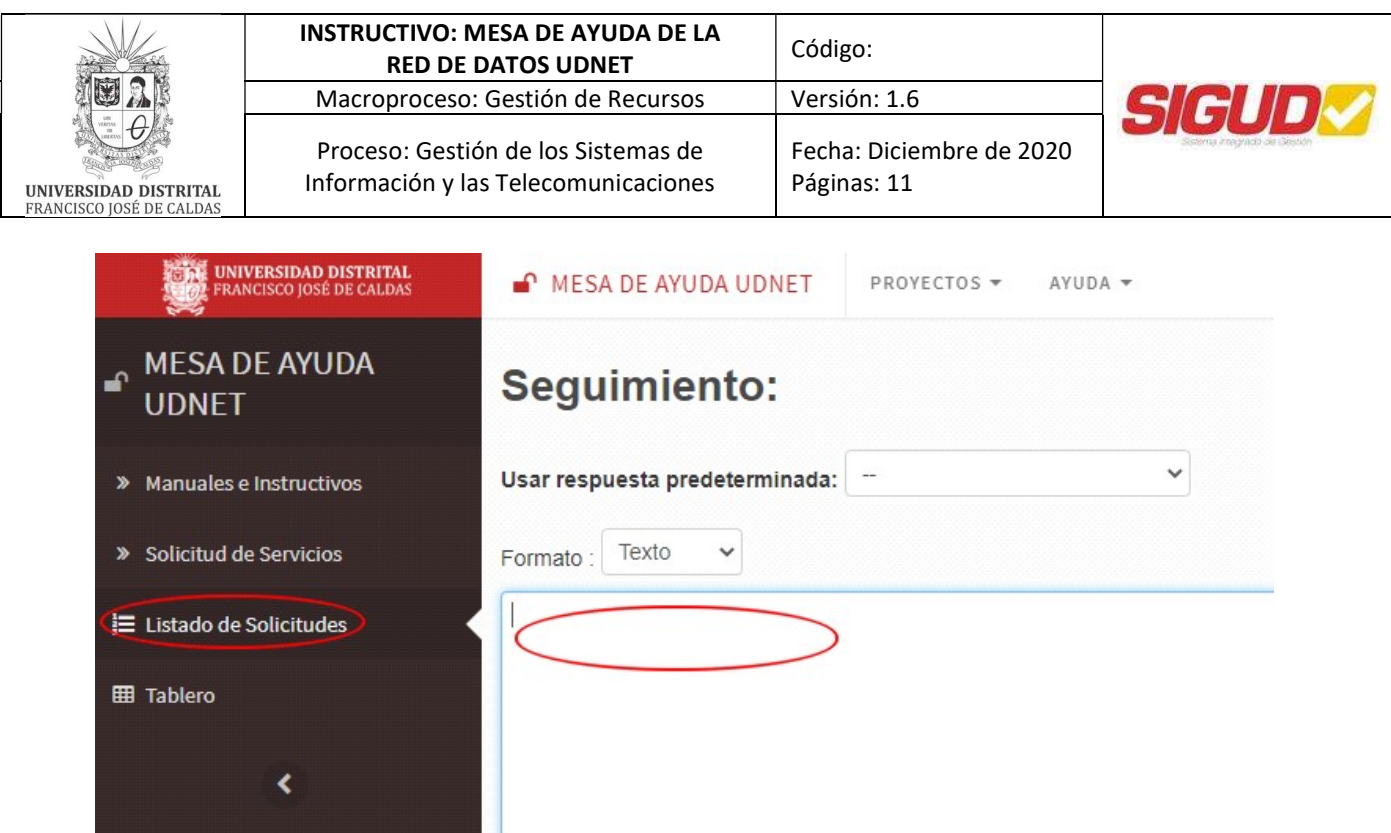

Imagen 9: Ingreso de información adicional para retroalimentación del servicio

9.1.10 Para solicitar asesoría y soporte sobre el uso de la Mesa de Ayuda de la Red de Datos, o si tiene algún problema con su ingreso, puede escribir al correo electrónico mesadeayudaudnet@udistrital.edu.co desde su correo institucional de la Universidad.

Red de Datos UDNET Universidad Distrital Francisco José de Caldas mesadeayudaudnet@udistrital.edu.co